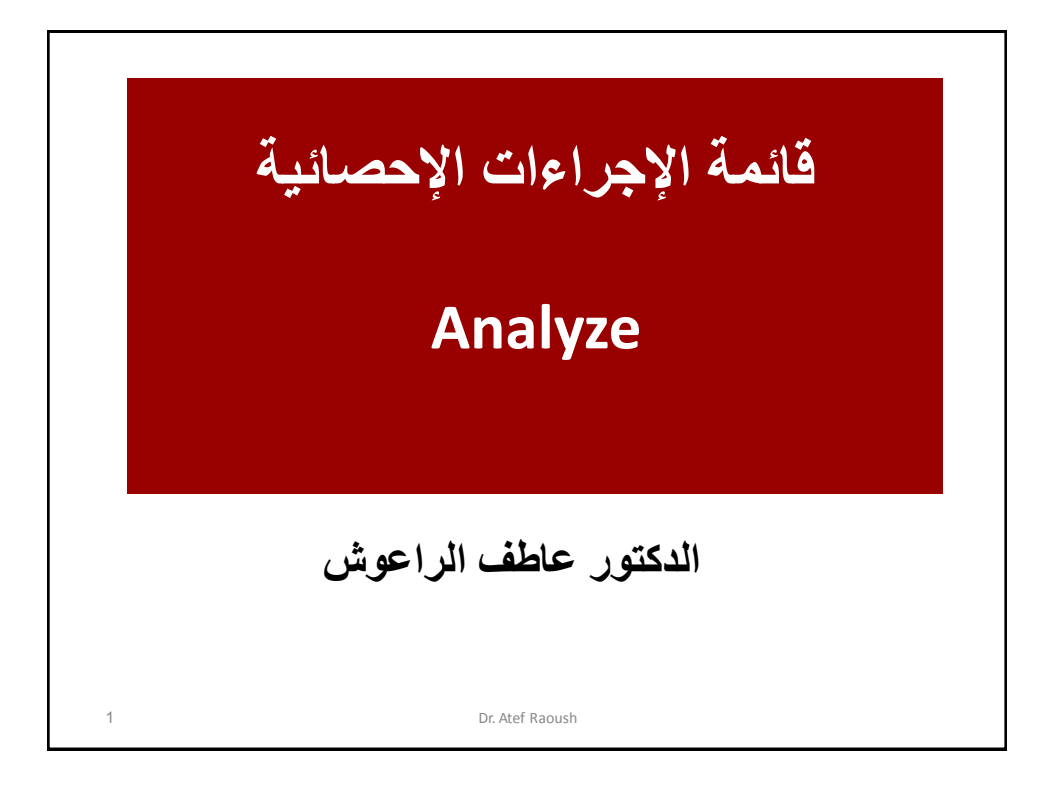

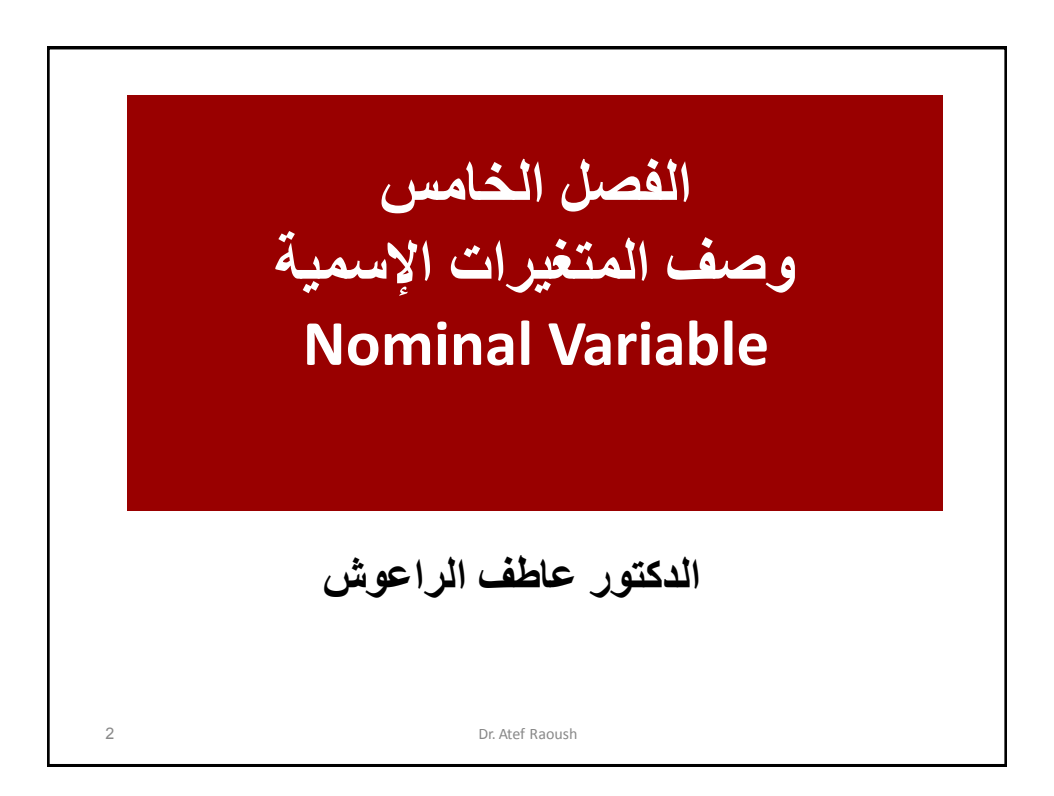

• **المتغٌرات النوعٌة هً تلك المتغٌرات التً توجد لها فئات محددة غٌر متداخلة وال قٌمة )المتغٌرات اإلسمٌة( مثل الجنس، الدٌانة، لون البشرة.** • **وٌتم التركٌز على وصف هذه المتغٌرات من خالل اإلجراء االحصائً Frequencies الذي ٌمكن استخدامه لوصف األنواع األخرى مثل: الترتٌبً Ordinal، الفئوي Interval، أو النسبً Ratio شرٌطة أن تكون لهذه األنواع قٌم ) فئات ( محددة.** • **وٌمكن استخدام هذا اإلجراء الستخراج التكرارات والنسب المئوٌة لمتغٌر نوعً أو أكثر ، والستخراج بعض اإلجراءات اإلحصائٌة مثل المنوال Mode وبعض مقاٌٌس التشتت، وقد ٌستخدم للتمثٌل البٌان.ً مقدمة** 3 Dr. Atef Raoush

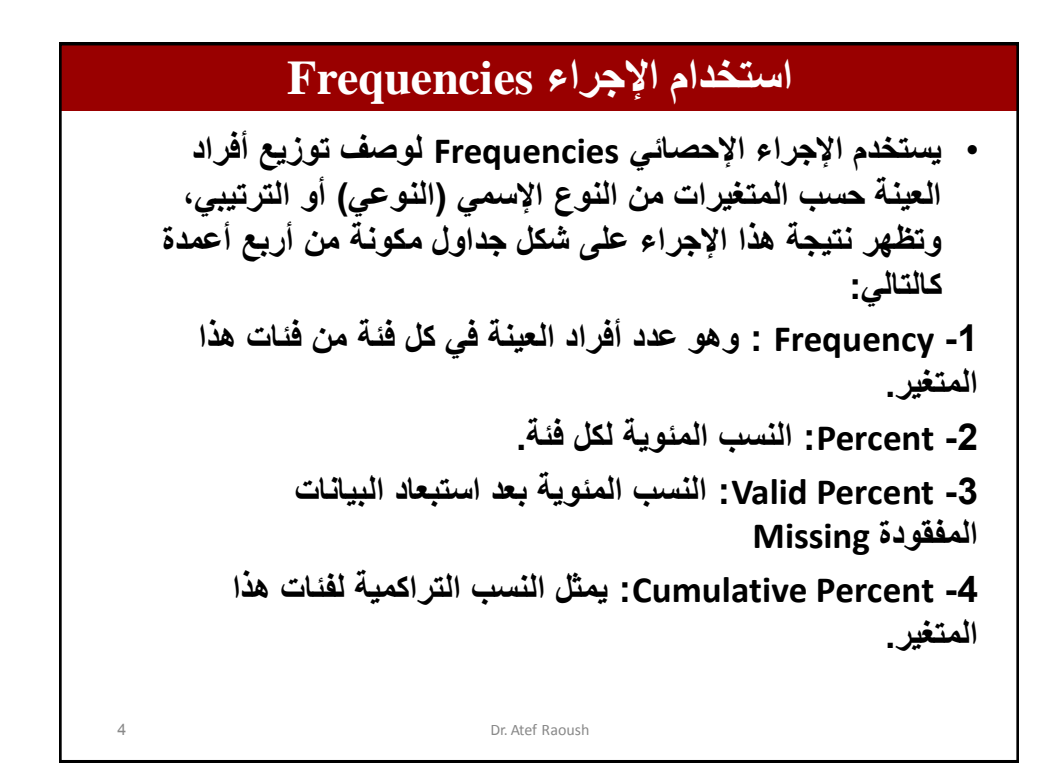

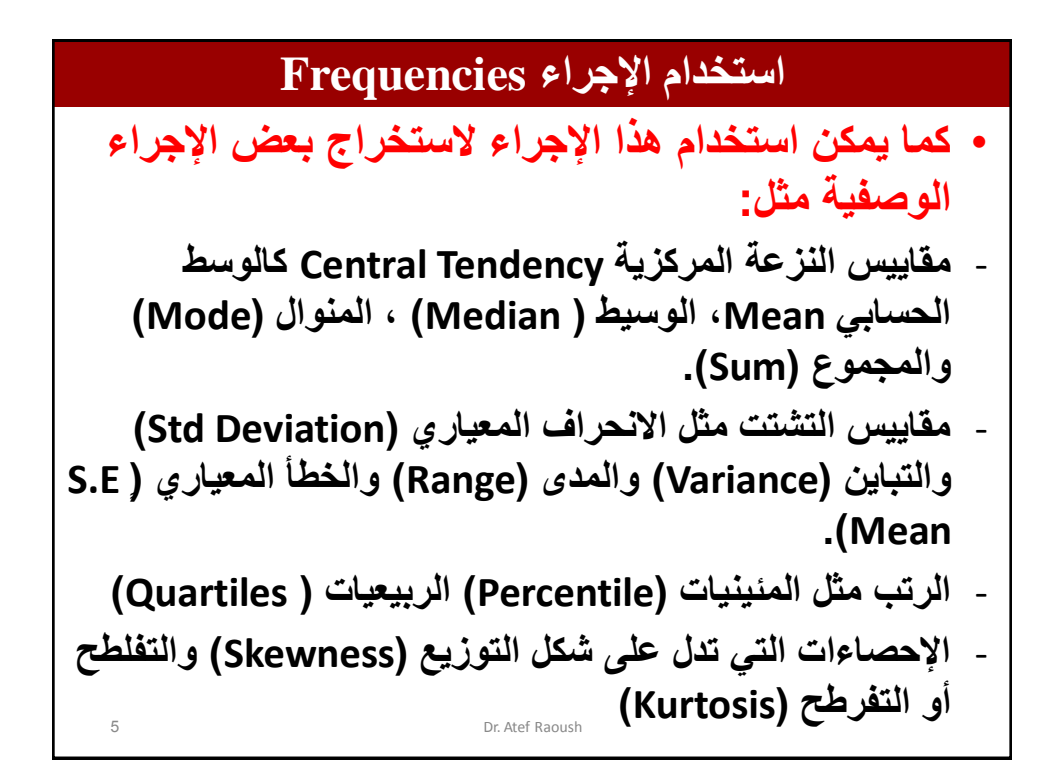

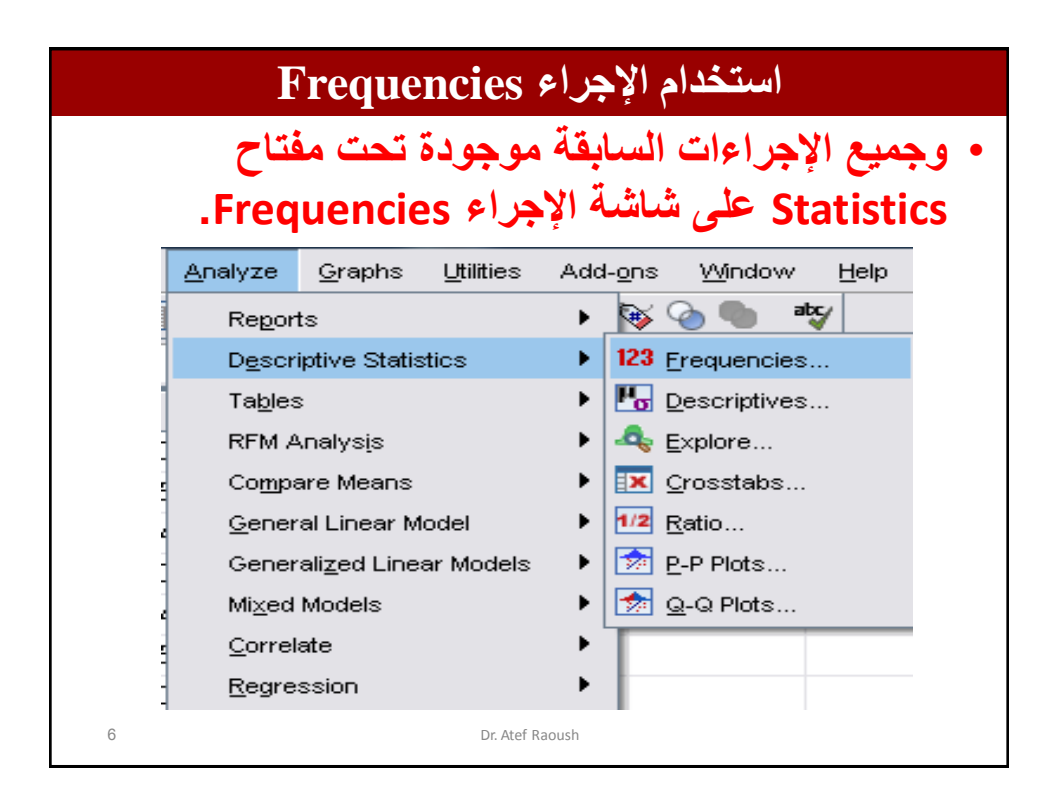

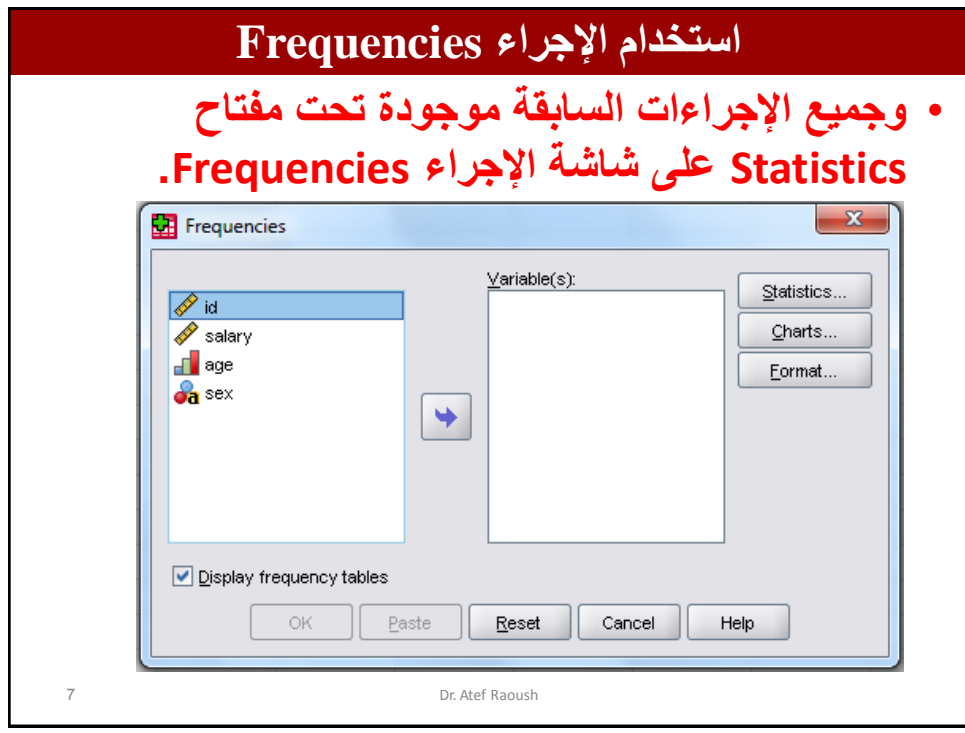

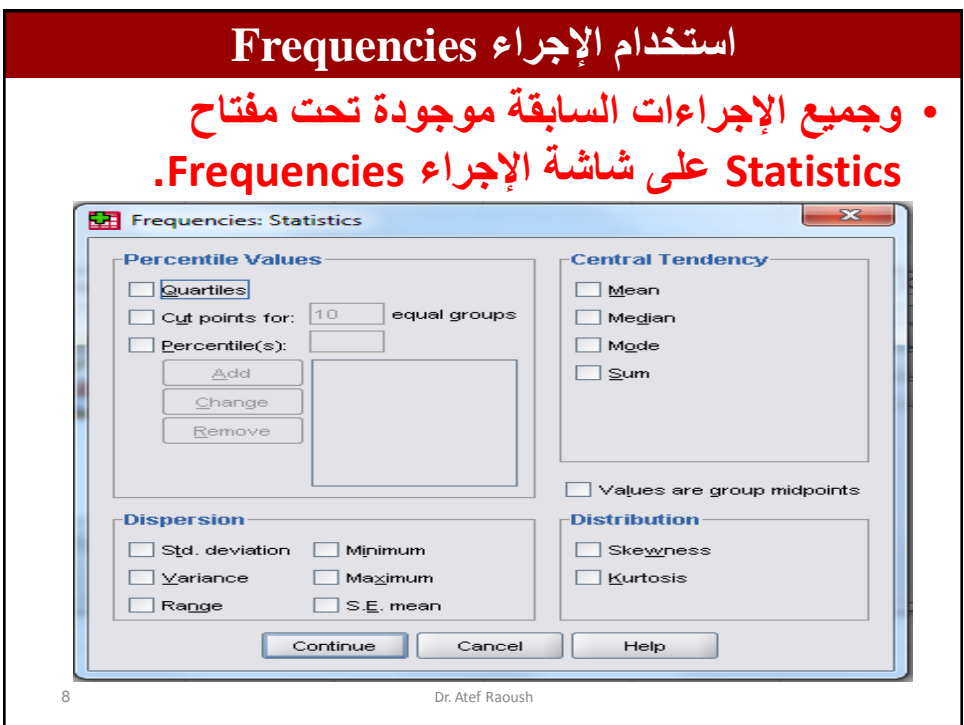

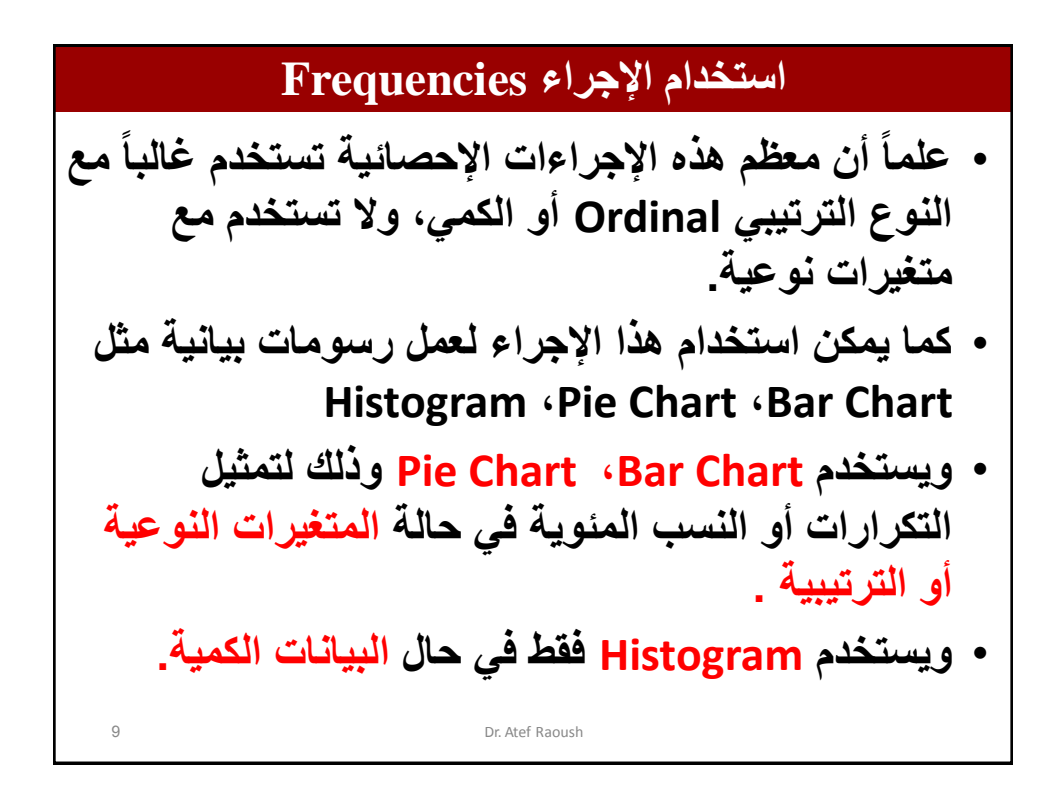

## **استخدام اإلجراء Frequencies** 10 Professional, 5: Medical<sub>r</sub> 6: Military, 7: Unemployed) **حساب التكرارات عن طرٌق اإلجراء Frequencies: تمرٌن عملً من خالل الملف File Date Frequencies1 استخرج ما ٌل:ً** - **نسبة الذكور واإلناث فً عٌنة البحث؟** - **ما عدد أفراد العٌنة فً كل فئة من فئات المؤهل العلمً؟** - **كٌف ٌتوزع أفراد عٌنة الدراسة حسب المتغٌر الوظٌفً؟ علماً بأن المتغٌرات تم تعرٌفها كما ٌل:ً .)1 Male, 2 Female ( Sex الجنس 1:Non Tawjeehi, 2: Tawjeehi, 3: Diploma, 4: ( )Qual ( المؤهل .)Bachelor, 5: Post Graduate 1:Clerical, 2: Management, 3: Academic, 4: ( )Job( فةٌالوظ**

## **استخدام اإلجراء Frequencies** 11 **حساب التكرارات عن طرٌق اإلجراء Frequencies: 1Frequencies Date File الملف افتح -1 -2 انقر على قائمة Analyze ثم انقر على Descriptive Frequencies ثم Statistics -3 اضغط على مفتاح Ctrl الموجود على لوحة المفاتٌح وأثناء ذلك انقر على المتغٌرات التً ترٌد حساب التكرارات والنسب المئوٌة لها وهً job ,qual ,sex ثم انقر على السهم لتنقل هذه المتغٌرات على مربع variables -4 انقر فوق Statistics لٌظهر مربع حوار Frequencies: Statistics**

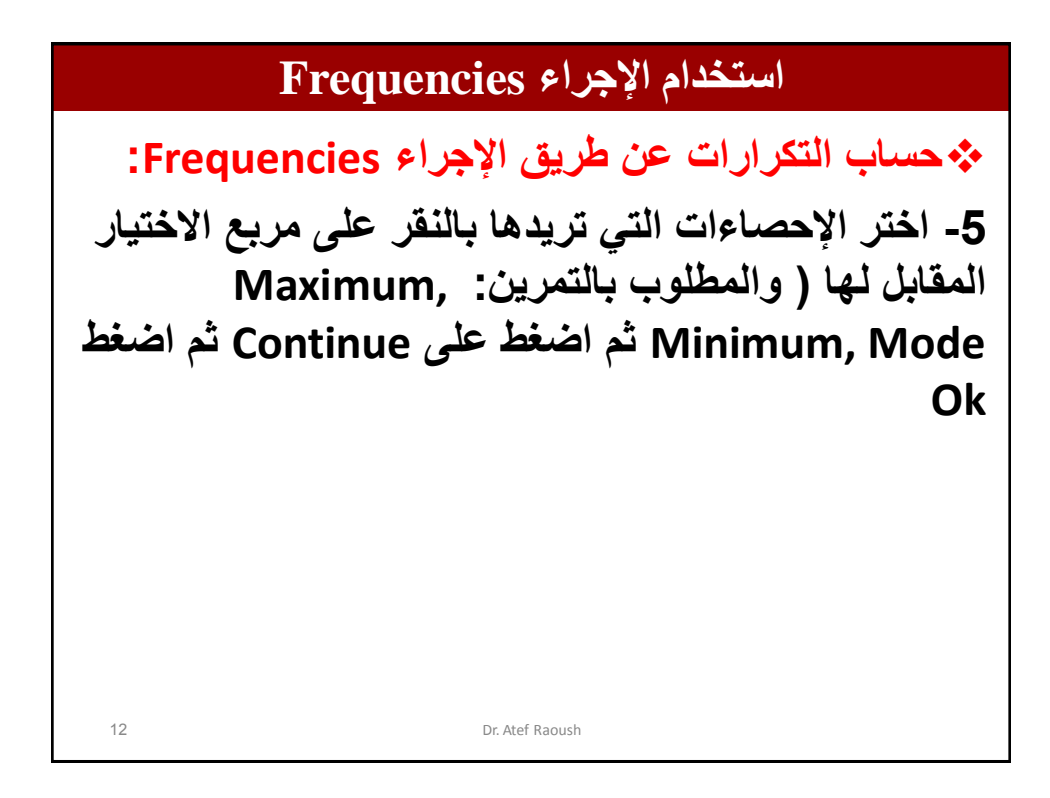

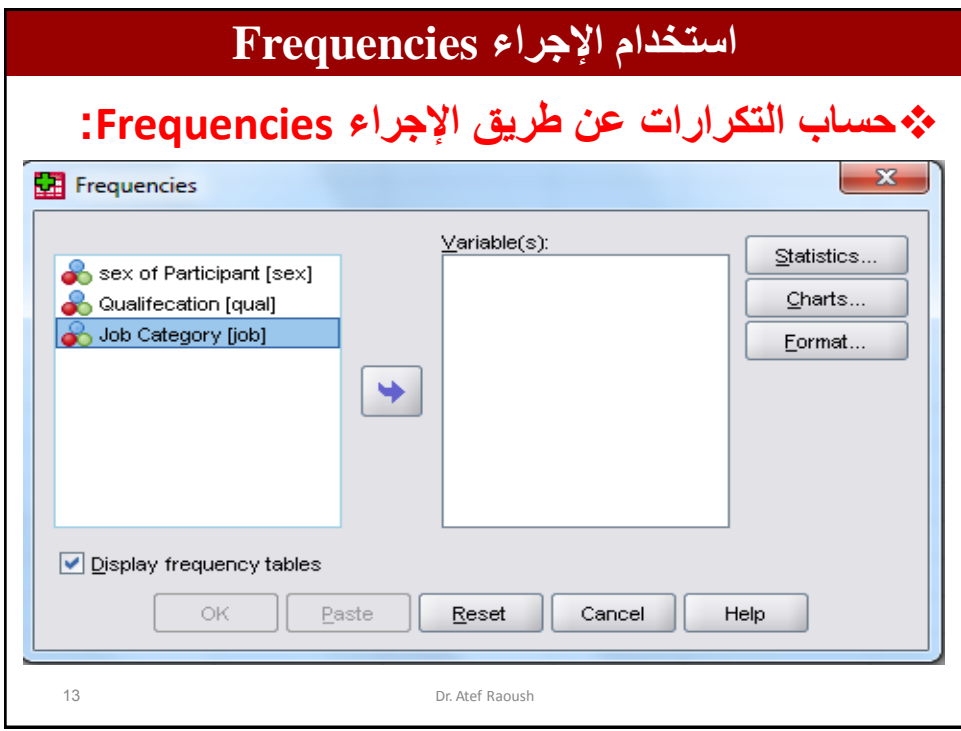

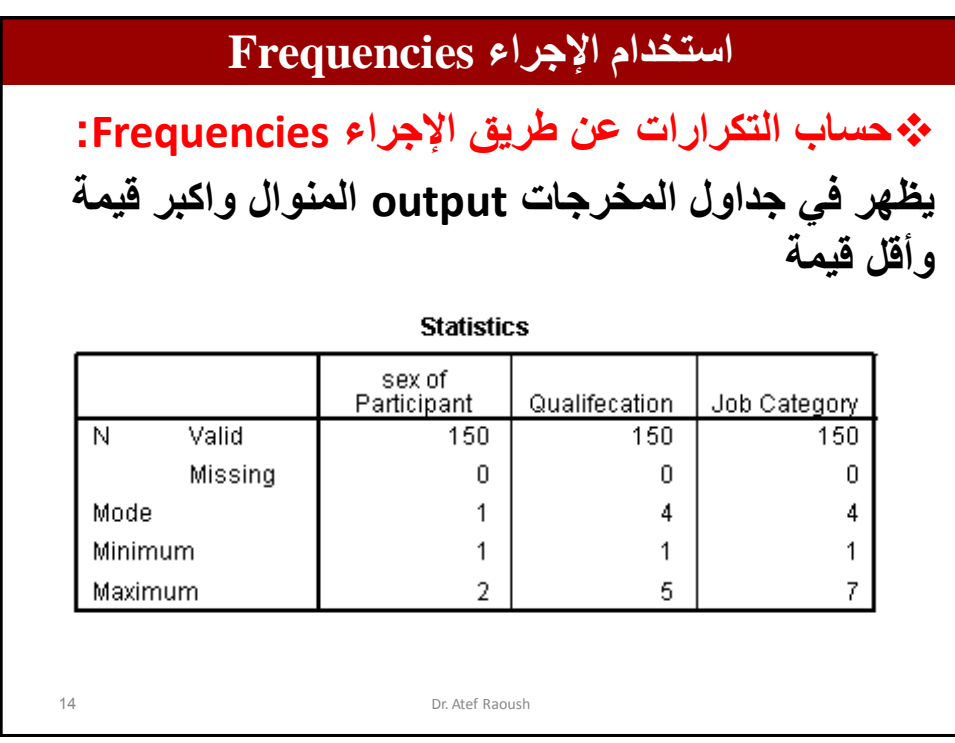

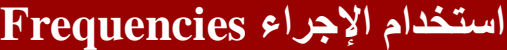

**حساب التكرارات عن طرٌق اإلجراء Frequencies: ٌظهر فً جداول المخرجات output توزٌع أفراد العٌنة حسب متغٌر الجنس**

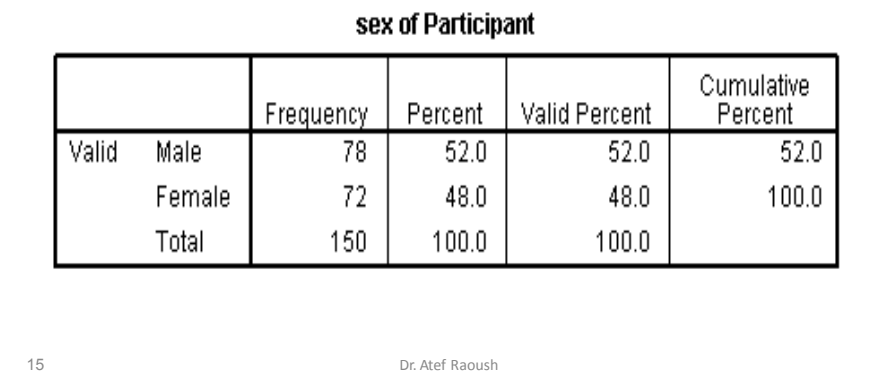

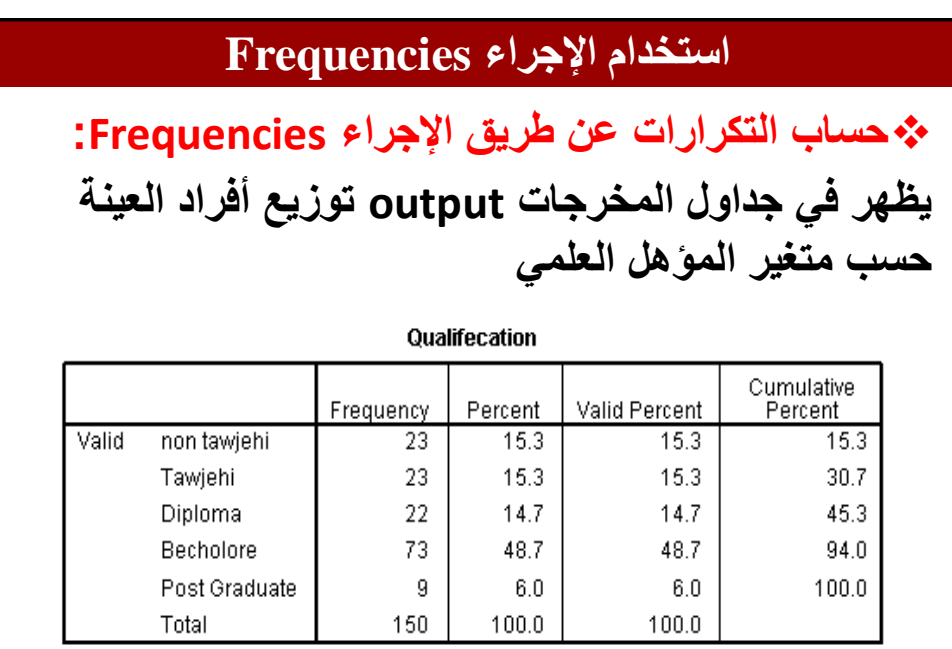

16 Dr. Atef Raoush

## **استخدام اإلجراء Frequencies**

**حساب التكرارات عن طرٌق اإلجراء Frequencies: ٌظهر فً جداول المخرجات output توزٌع أفراد العٌنة حسب متغٌر المؤهل العلمً**

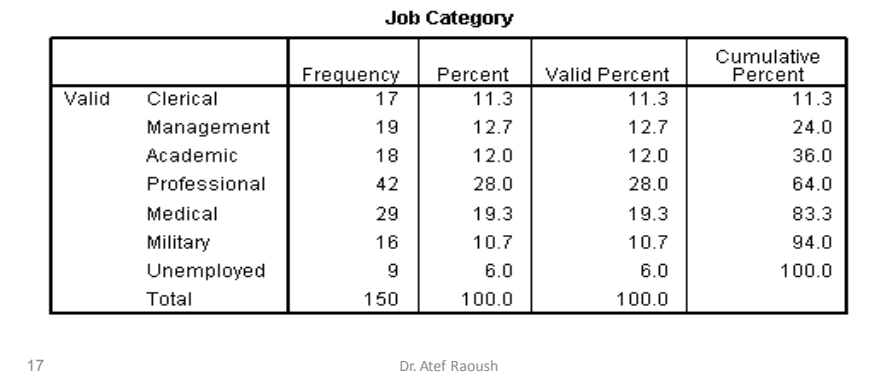

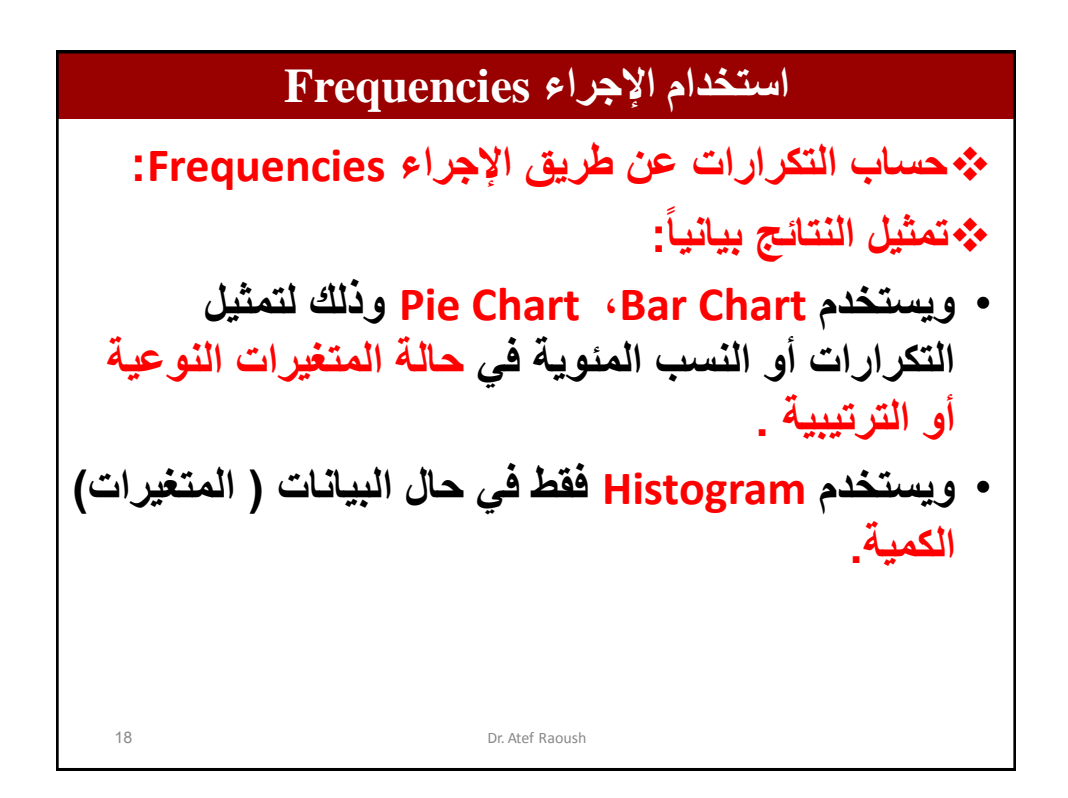

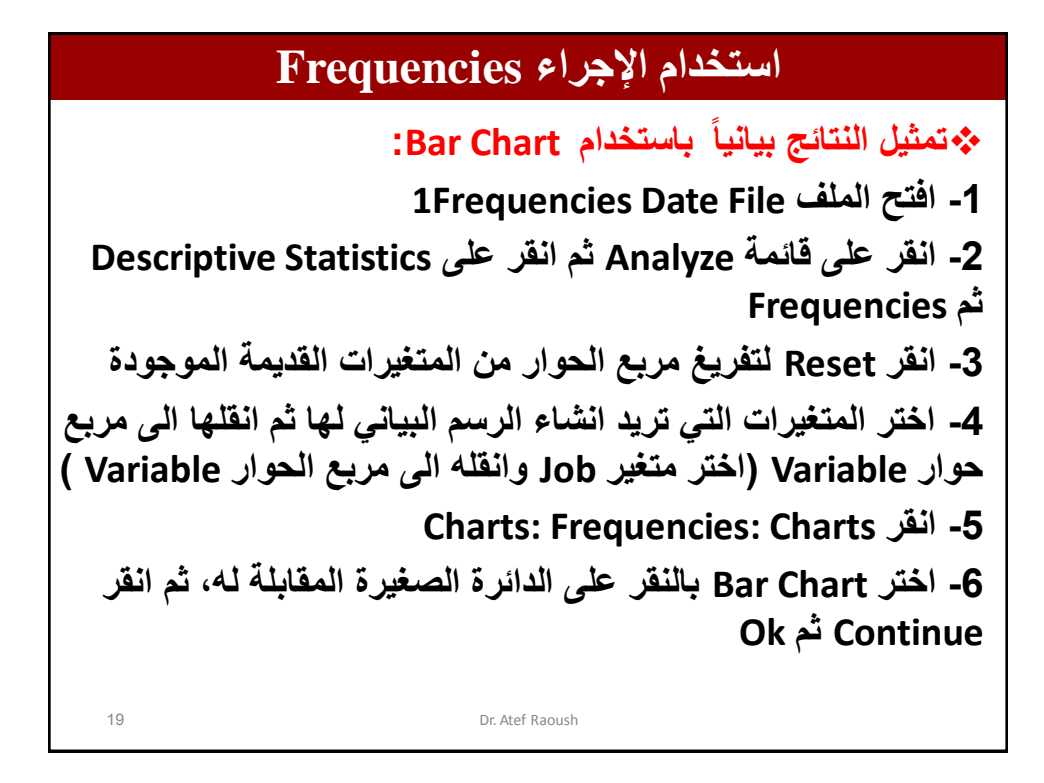

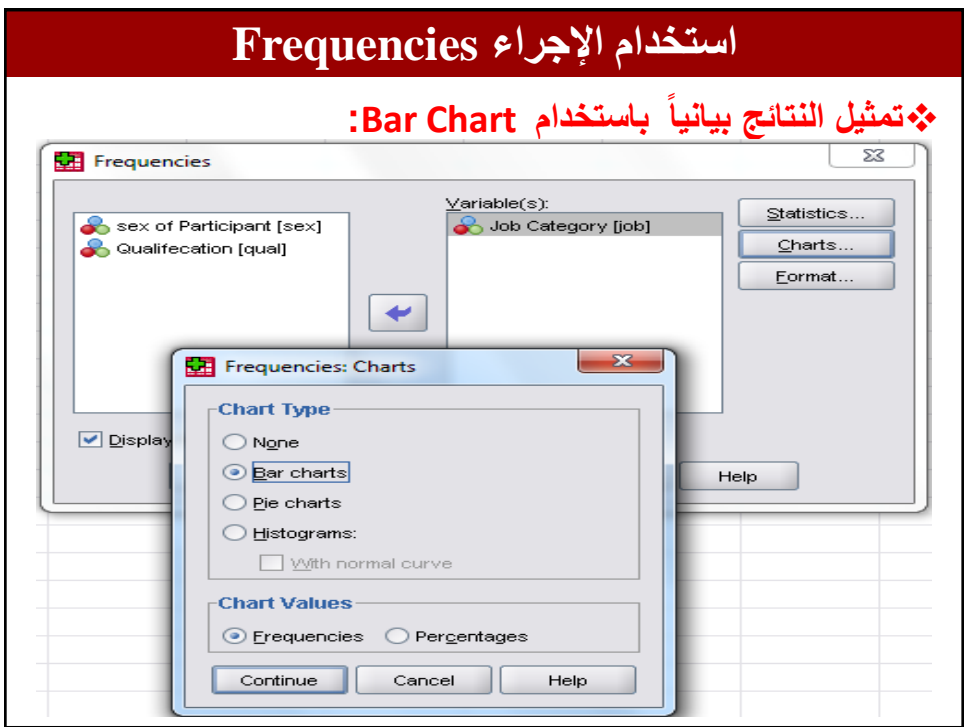

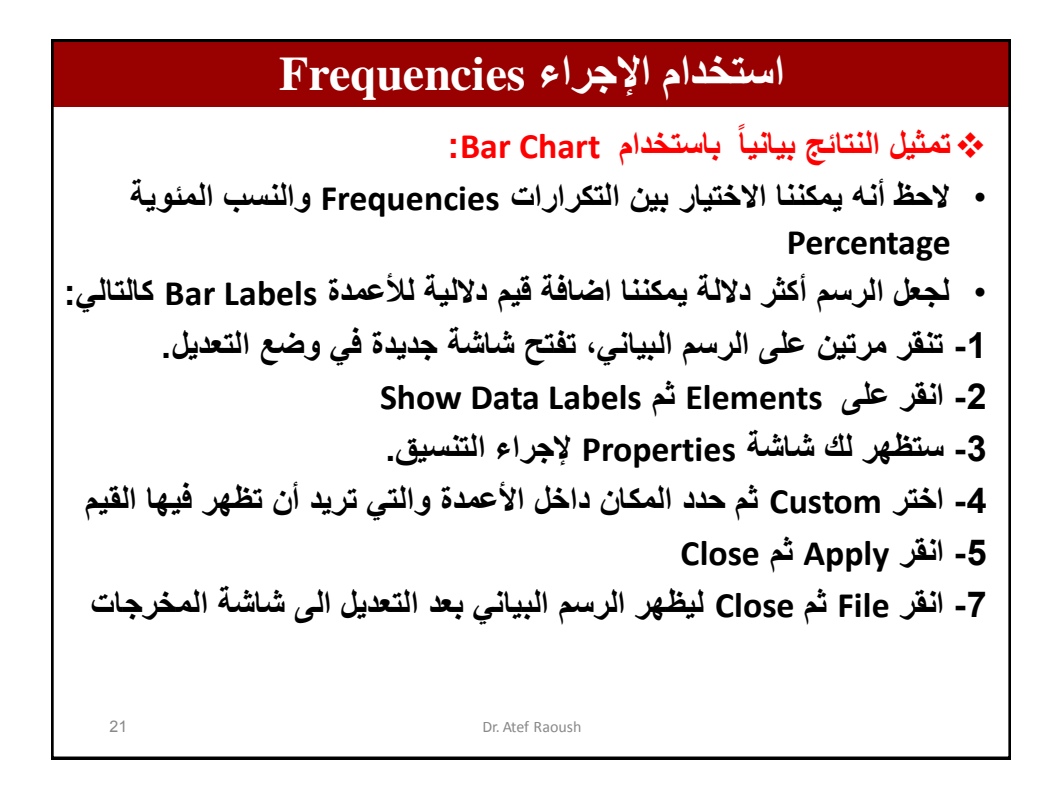

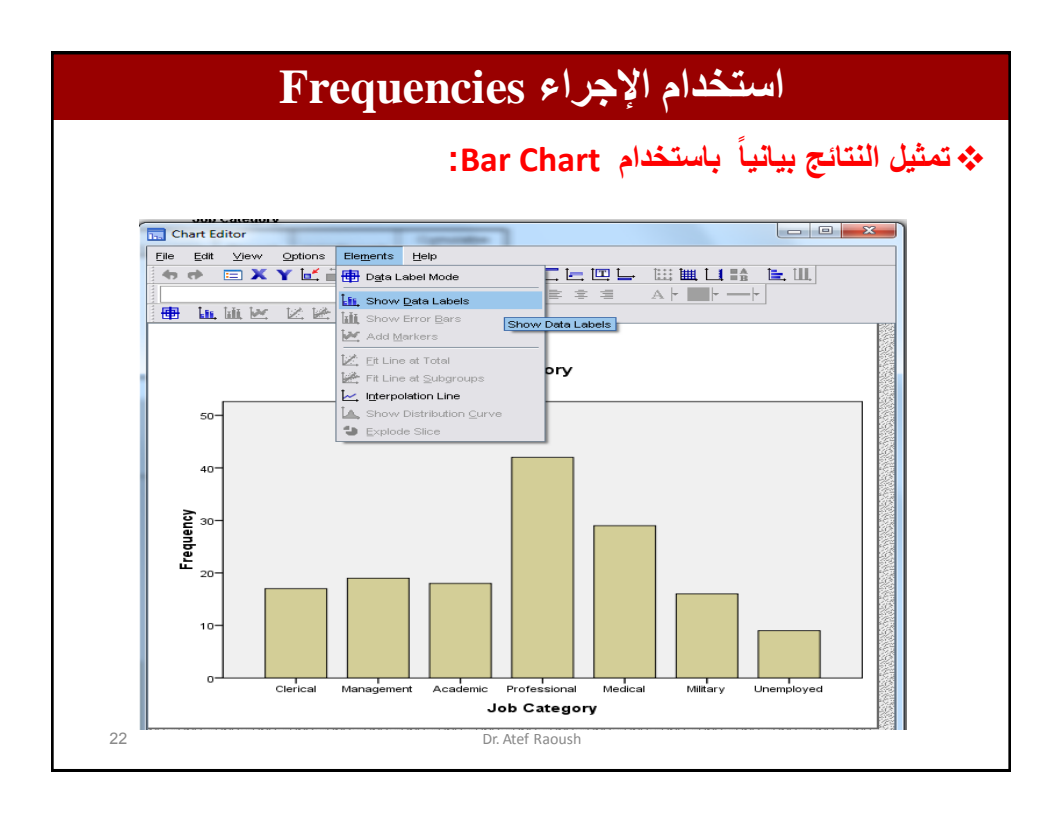

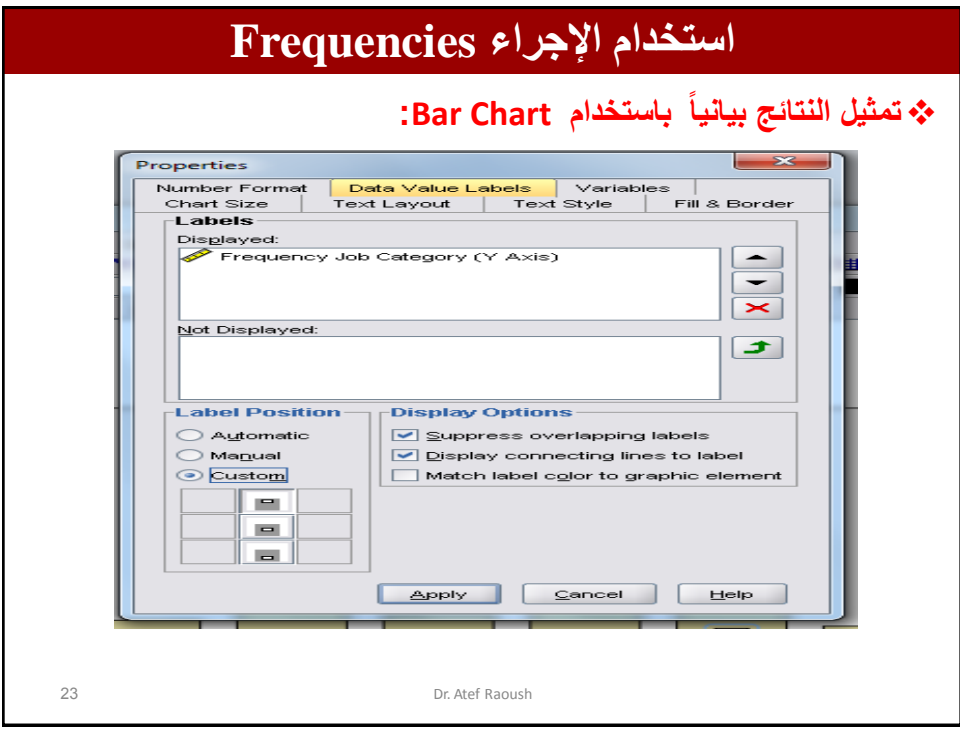

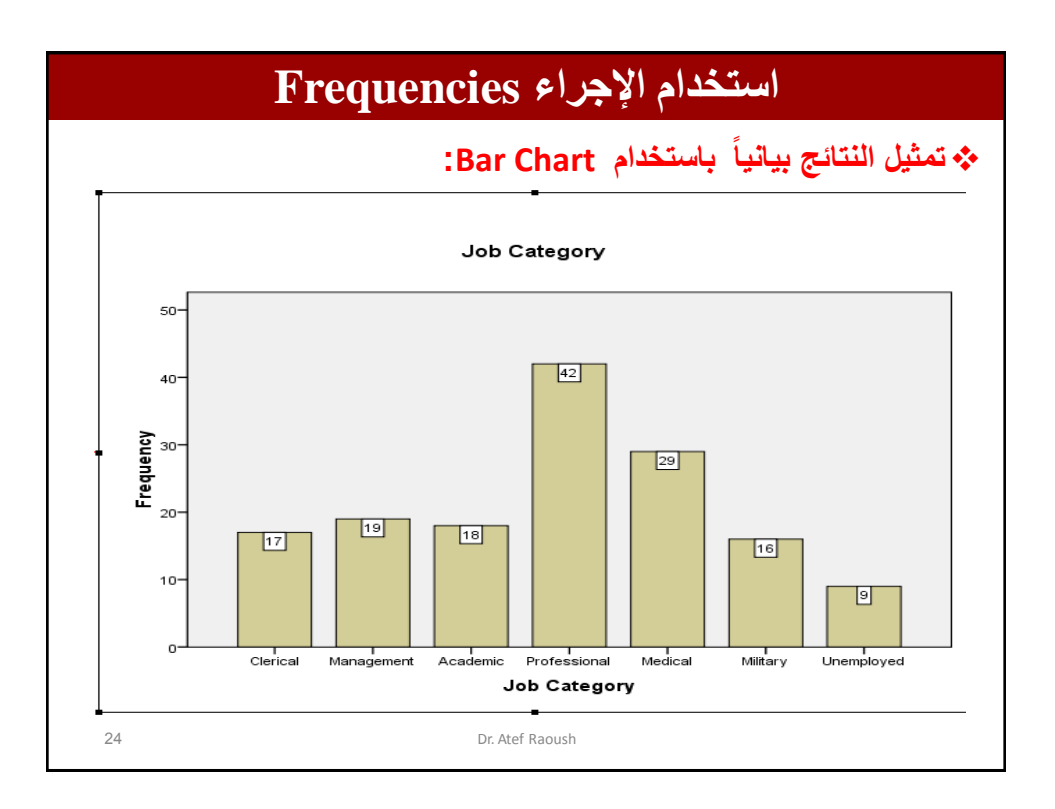

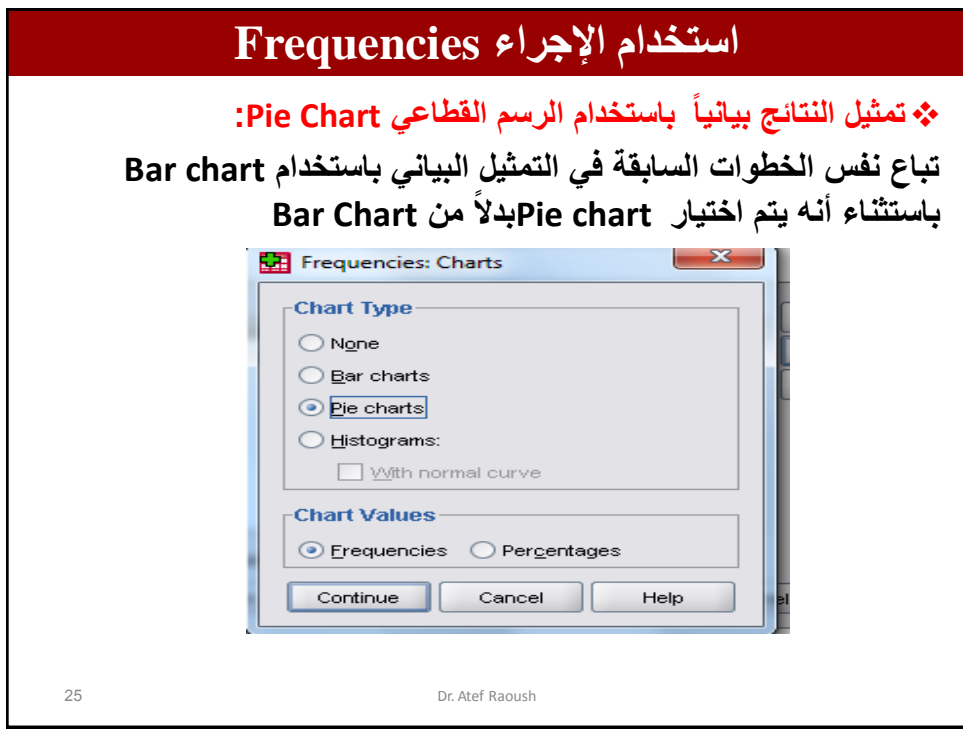

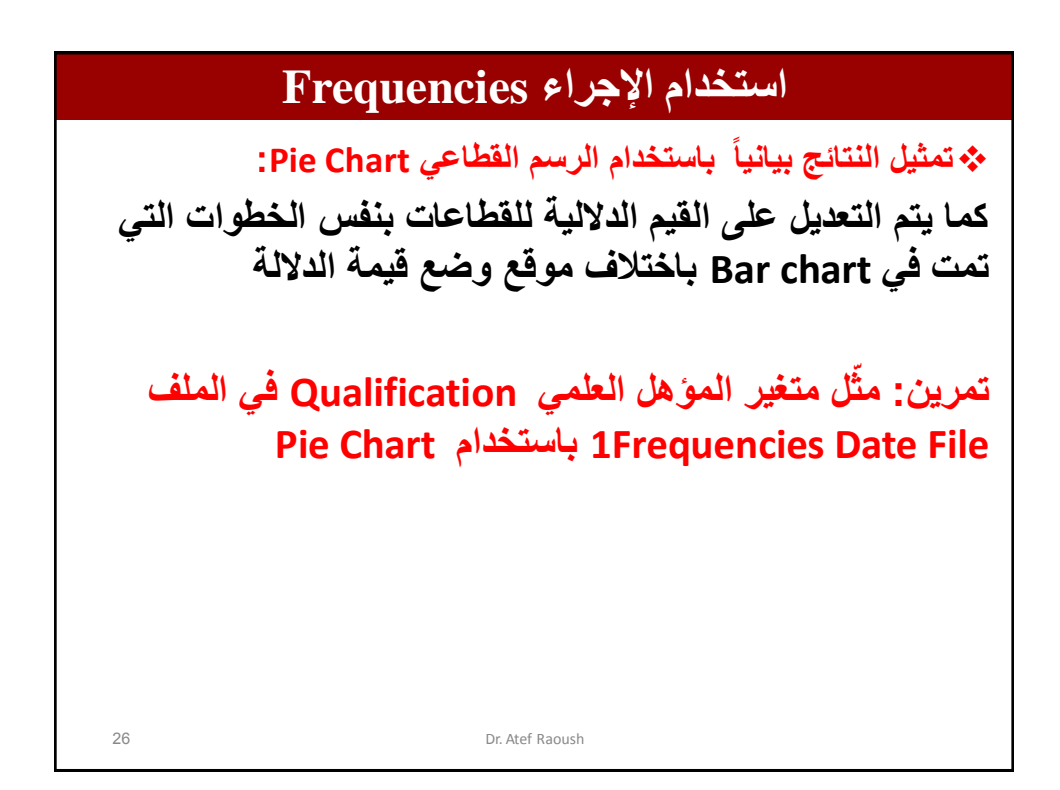

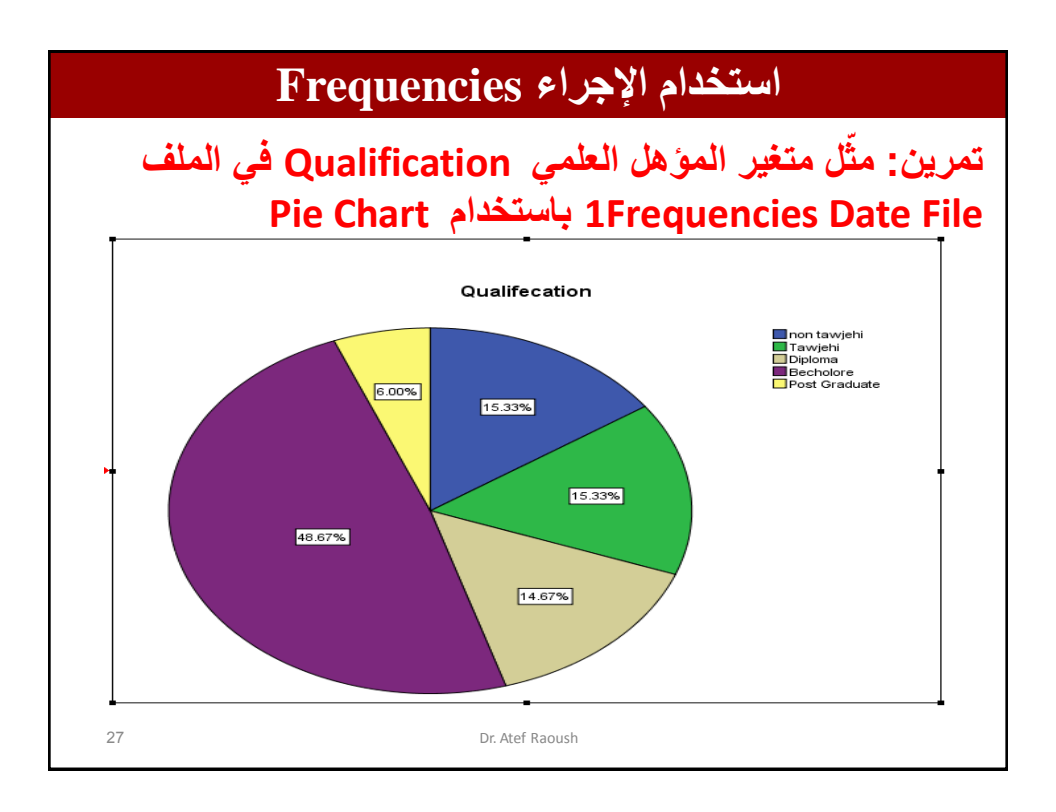

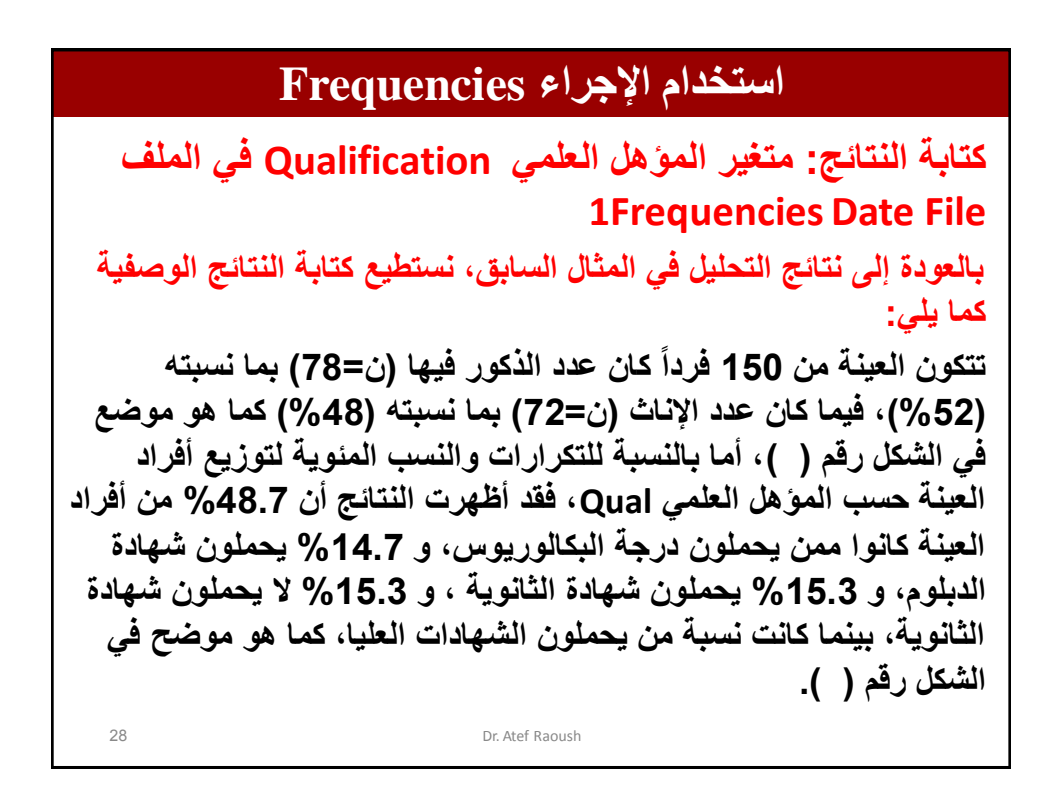

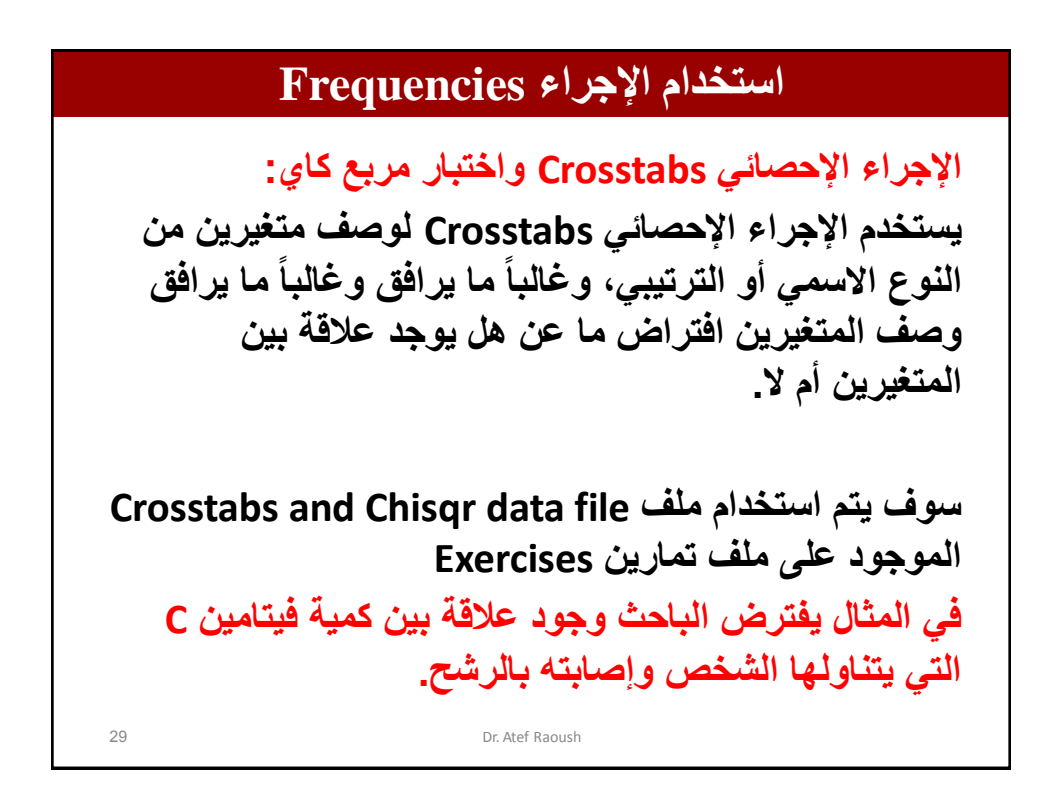

### **استخدام اإلجراء Frequencies** 30 Dr. Atef Raoush **اإلجراء اإلحصائً Crosstabs واختبار مربع كاي: فً الدراسة كانت العٌنة 40 شخصاً وتم تقسٌمهم الى مجموعتٌن ) المجموعة األولى مكونة من 20 شخصاً اعطٌت لهم اقراصاً ال تحتوي على فٌتامٌن C والمجموعة الثانٌة اعطٌت لهم اقراصاً تحتوي على فٌتامٌن C ثم قام بمراقبة أفراد المجموعتٌن لمدة عام كامل وقام بتدوٌن وجود أو عدم وجود اإلصابة بالرشح خالل فترة المالحظة، ثم قام بإدخال البٌانات على الحاسوب . فً هذه الحالة كان عندنا متغٌرٌن ، المتغٌر األول ٌمثل المجموعة Group وٌحتوي على فئتٌن: األولى مجموعة األفراد الذٌن تناولوا أقراصاً ال تحتوي على فٌتامٌن C Placeboوالمجموعة الثانٌة هم األشخاص الذٌن تناولوا أقراصاً تحتوي على فٌتامٌن Tablets with vitamin C C أما المتغٌر الثانً فقد كان اإلصابة بالرشح Rhinitis خالل فترة التجربة ، وهذا المتغٌر ٌحتوي على مجموعتٌن : األولى مجموعة األفراد الذٌن لم ٌصابوا بالرشح، والمجموعة**  الثانية مجموعة الأشخاص الذين أصيبوا بالرشح على الأقل مرة واحدة خلال فترة **التجربة.**

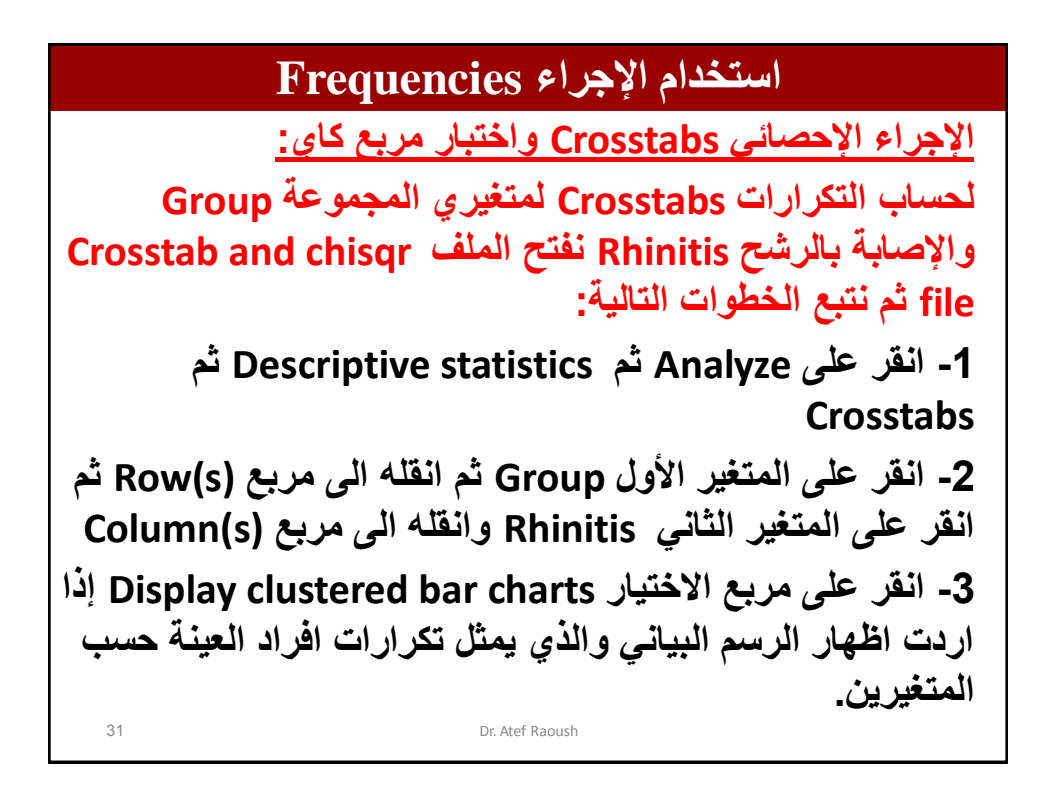

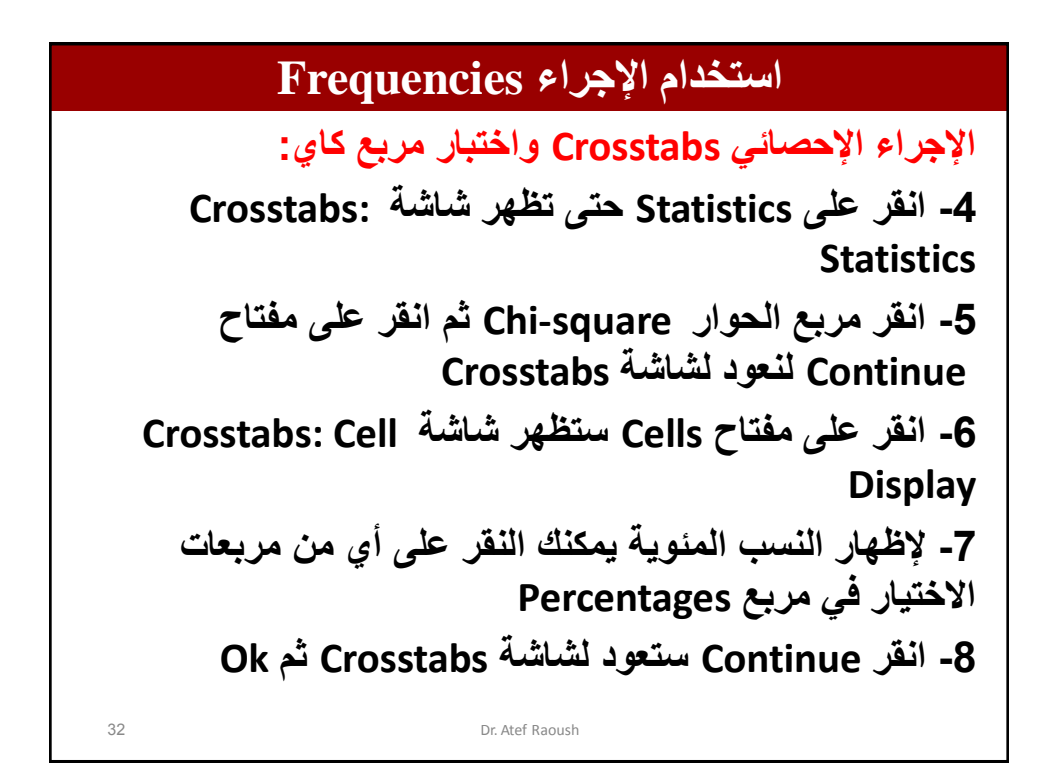

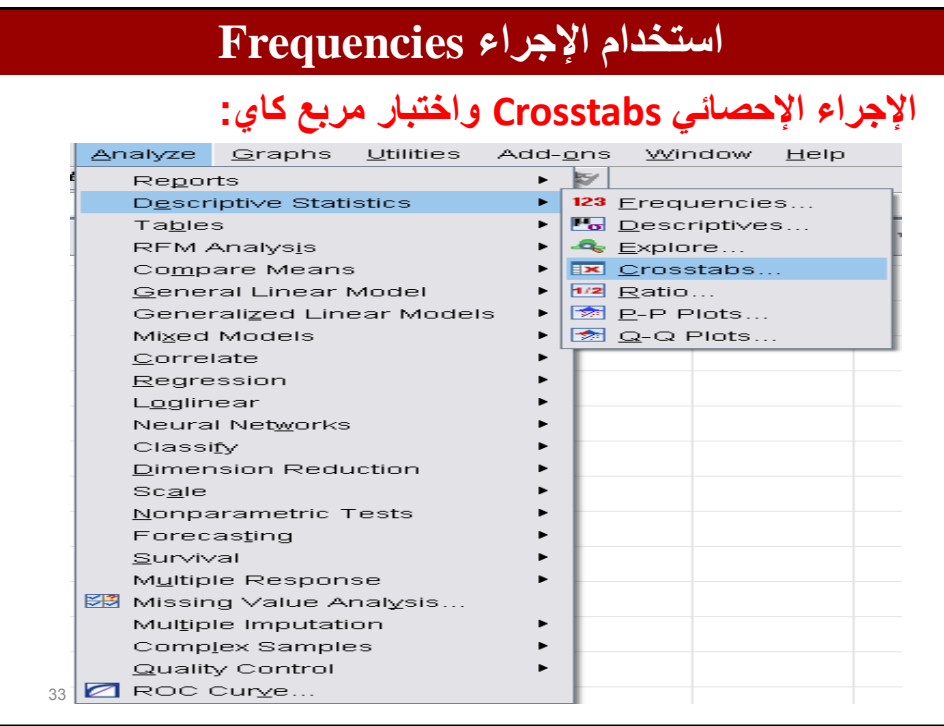

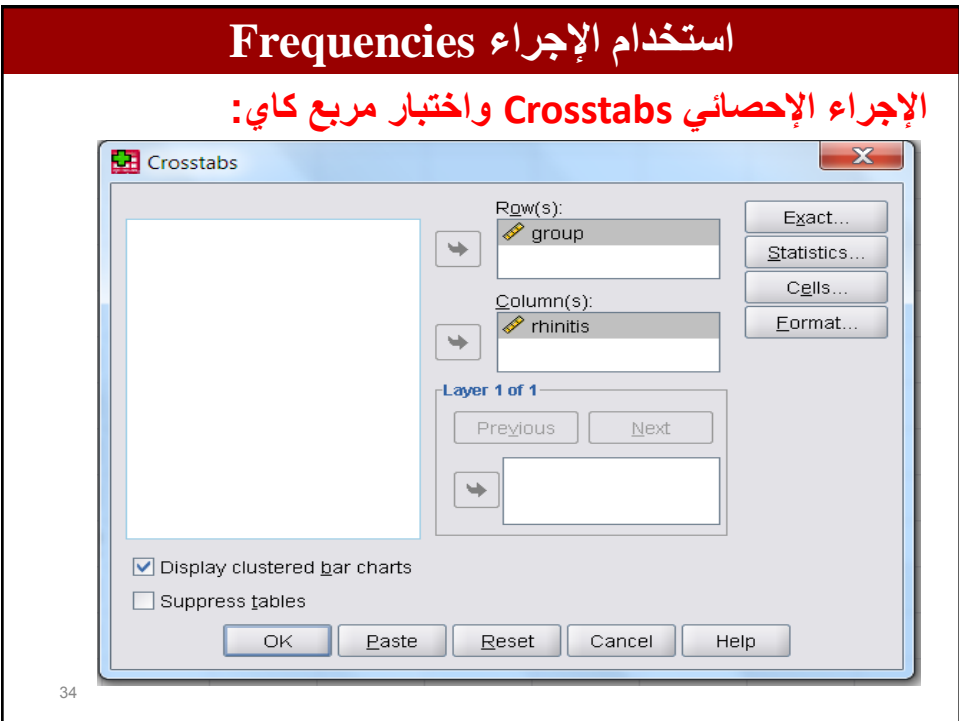

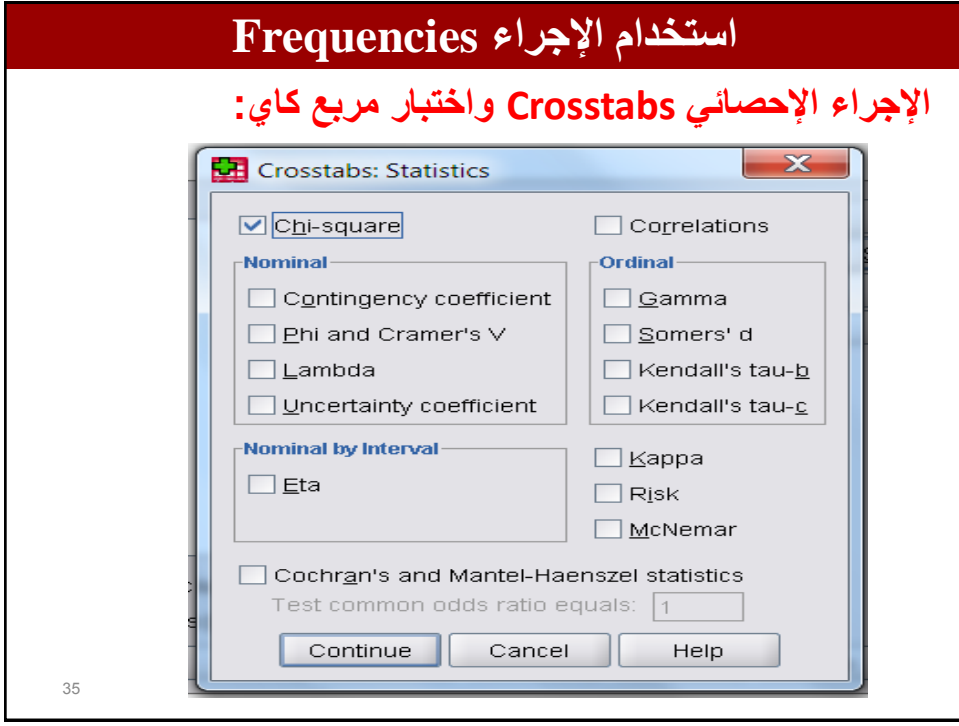

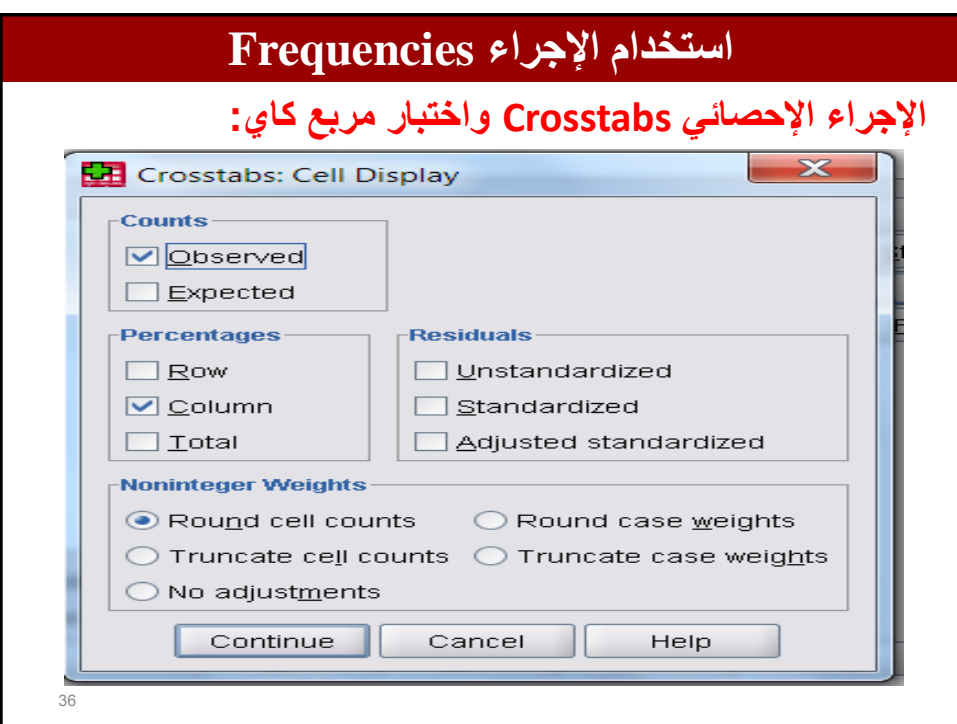

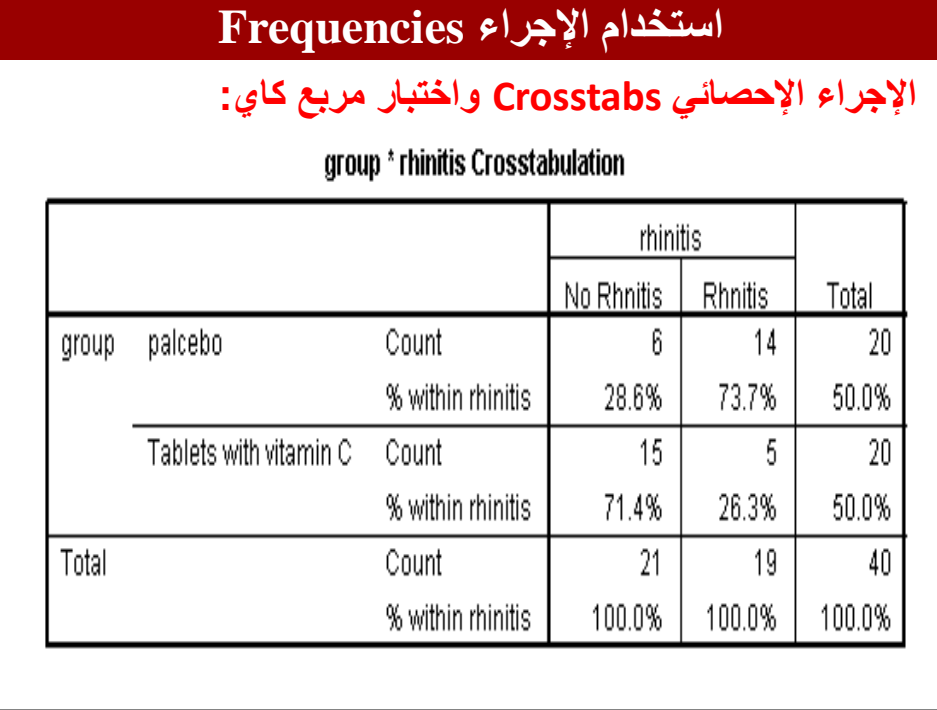

# **استخدام اإلجراء Frequencies**

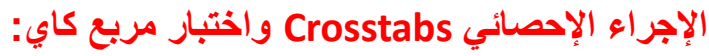

#### **Chi-Square Tests**

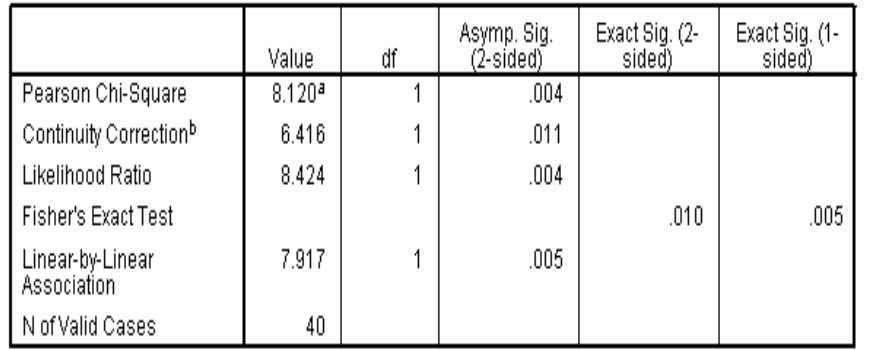

a. 0 cells (.0%) have expected count less than 5. The minimum expected count is 9.50.

b. Computed only for a 2x2 table

38

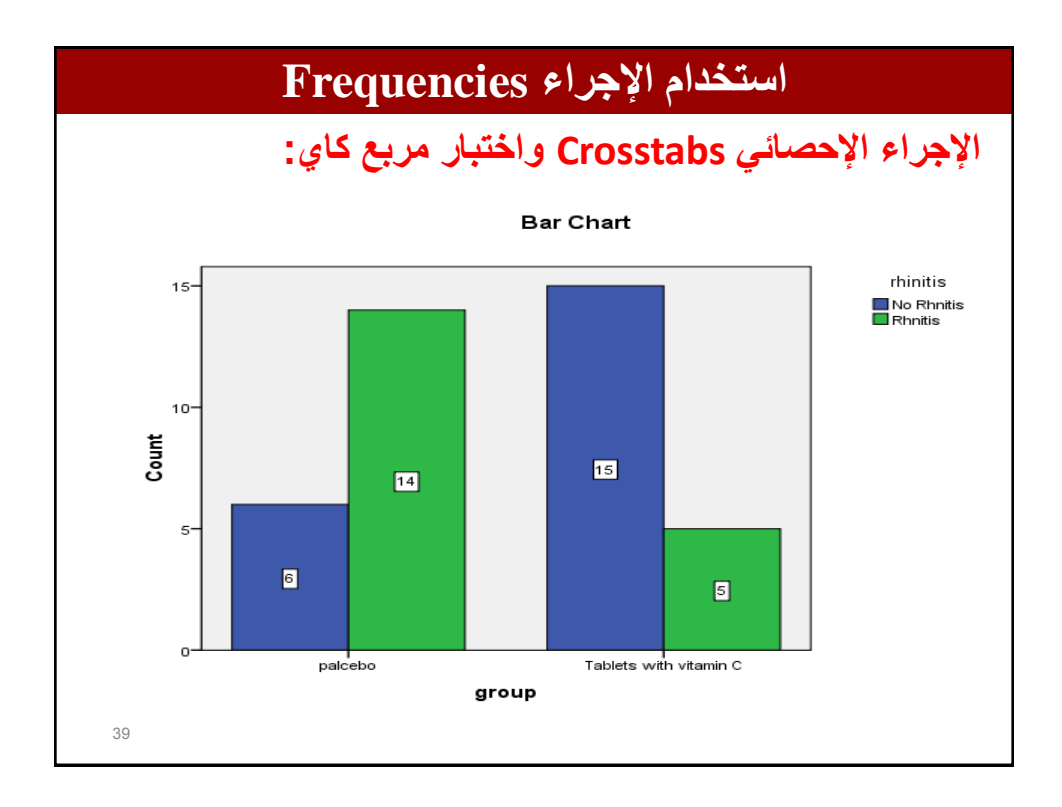

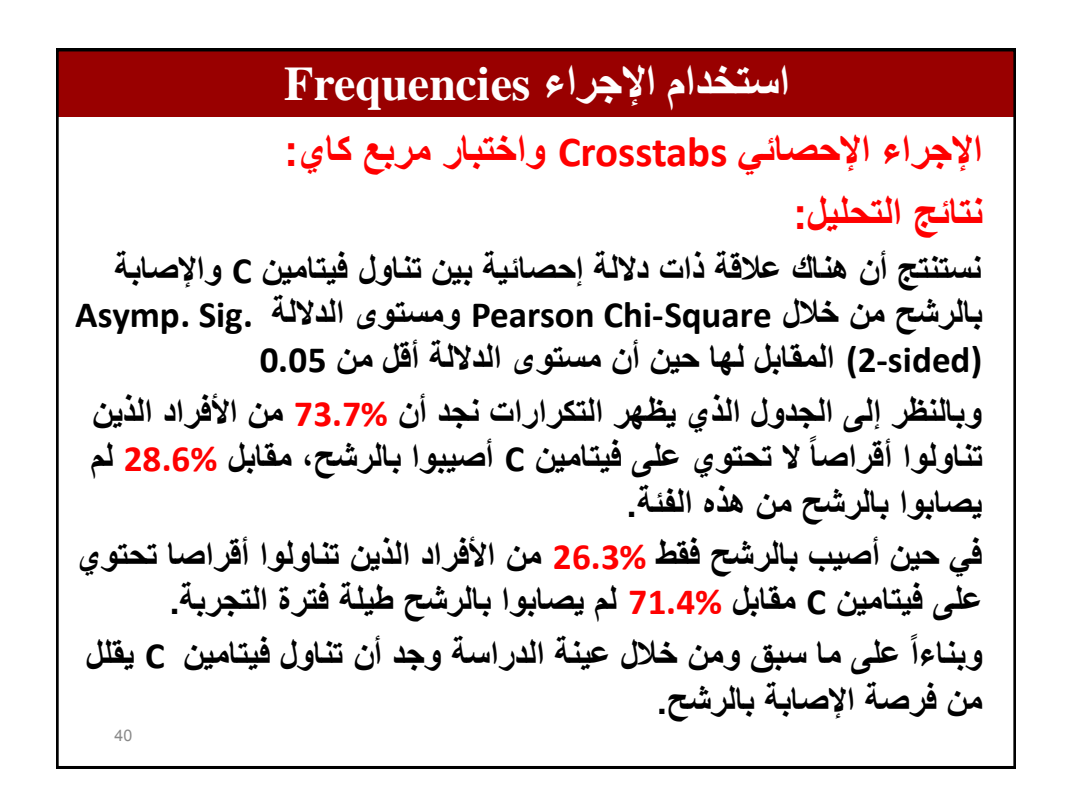

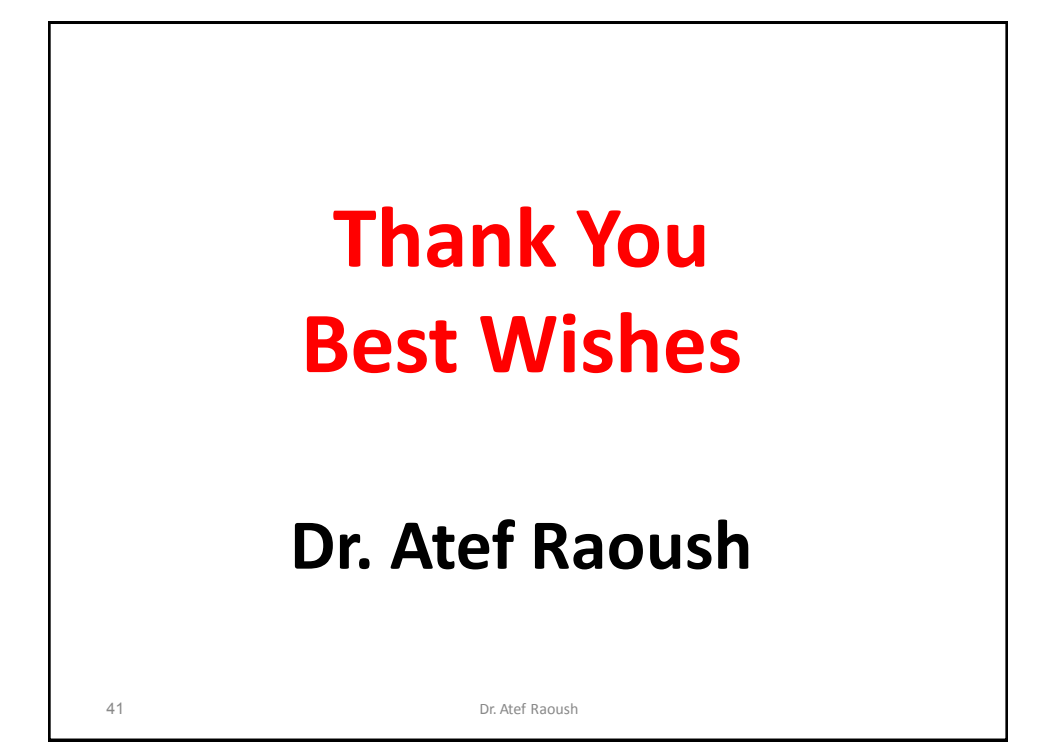